# Så här loggar du in och ut på Mina sidor

*OBS! Mina sidor har tyvärr inte fullt stöd för Internet explorer - kolla därför att du använder en annan webbläsare.*

## Logga in med Mobilt BankID

Gäller för privatpersoner och enskilda firmor. (Aktiebolag loggar in enligt inloggningsguiden).

- 1. Klicka på "Mina sidor" längst upp till höger på vår webb www.teknikivast.se och välj "Logga in på Mina sidor" en liten bit under bilden.
- 2. Välj sedan fliken Mobilt BankID och följ instruktionerna. Beroende på hur ditt Mobila BankID är installerat kan det variera hur du ska göra. Oftast behöver du själv öppna appen för Mobilt BankID på den telefon eller surfplatta där du har den installerad.
- 3. Följ sedan instruktionerna på skärmen.

## Logga in med kundnummer och lösenord

Om du inte har mobilt Bank-ID kan du logga in med ditt kundnummer och valt lösenord. Om du ska logga in för första gången följer du instruktionen "Första gången du loggar in" här till höger.

- 1. Klicka på "Mina sidor" längst upp till höger på vår webb www.teknikivast.se och välj "Logga in på Mina sidor" en liten bit under bilden..
- 2. Välj fliken "Användarnamn".
- 3. Fyll i ditt kundnummer, se senaste fakturan (kundnummer är detsamma som ditt användarnamn).
- 4. Skriv in ditt lösenord. Klicka på "Logga in".

#### Logga ut

Logga ut genom att klicka "Logga ut" nere i vänsterspalten på första sidan.

Loggar du in som företag använder du ditt organisationsnummer. *OBS! Skriv 16 före organisationsnumret 16XXXXXX-XXXX.*

## Första gången du loggar in

*Före du loggar in första gången med kundnummer och lösenord behöver du registrera din e-postadress och skapa ett lösenord.*

## Registrera din e-postadress

- 1. Klicka på "Mina sidor" längst upp till höger på vår webb www.teknikivast.se och välj "Logga in på Mina sidor" en lite bit under bilden.
- 2. Klicka på fliken "Användarnamn".
- 3. Klicka på "Ny kund eller har du glömt ditt lösenord? Klicka här" längst ned.
- 4. Fyll i ditt kundnummer (finns på din senaste faktura) och klicka på "skicka".
- 5. Fyll i personnummer ÅÅÅÅMMDD-XXXX.
- 6. Fyll i önskad e-postadress.
- 7. Klicka på knappen "skicka".
- 8. Ett e-postmeddelande skickas då till den e-postadress du just registrerade. Öppna din e-post och följ instruktionerna i e-postmeddelandet för att välja ett lösenord.

*Observera att du inte kan byta till en annan e-postadress om du redan har en registrerad i vårt system. För att byta e-postadress ring kundservice på tfn 0570-822 00 (vx).*

## Skapa ett lösenord

För att du ska kunna logga in på Mina sidor behöver du ett lösenord. Se beskrivning ovan hur du får en länk för att välja lösenord skickad till din e-post adress.

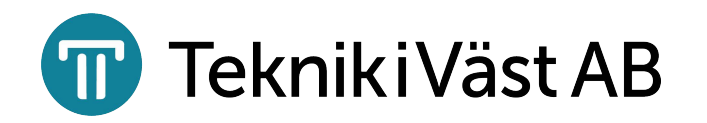